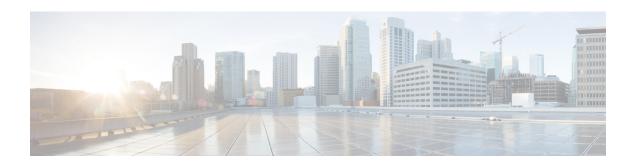

# Cisco Aironet Series Power Injector AIR-PWRINJ1500-2= Installation Instructions

#### Last Updated: January 5, 2018

This document describes the Cisco Aironet Series Access Point Power Injector AIR-PWRINJ1500-2= (referred to as the *power injector* in this document) and provides instructions for mounting it. The power injector increases wireless LAN deployment flexibility of the access point by combining 56-VDC power with the data signal, and sending both to the connected access point.

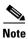

This power injector is not compatible with the Cisco Aironet 1560 Series Access Point.

The following information is provided in this document:

- Technical Specifications, page 2
- Regulatory Information, page 2
- Safety Precautions, page 3
- Overview, page 4
- Unpacking the Power Injector, page 5
- Mounting the Power Injector, page 6
- Installing the Power Injector, page 7
- Grounding the Power Injector, page 7
- Checking the Power Injector LEDs, page 8
- Power Injector Input and Output Connections, page 8
- Obtain Documentation and Submit a Service Request, page 9

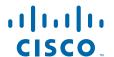

### **Technical Specifications**

| Input voltage                | 100 to 240 VAC                                    |
|------------------------------|---------------------------------------------------|
| Output voltage               | 56.0 VDC                                          |
| Voltage range tolerance      | 54 VDC to 57 VDC                                  |
| Maximum current              | 1.43 A                                            |
| No load current              | 15 mA                                             |
| Output 1 voltage and current | 56VDC@0.71A<br>Pin 3, 6—+56VDC<br>Pin 1, 2—Return |
| Output 2 voltage and current | 56VDC@0.71A<br>Pin 4, 5—+56VDC<br>Pin 7, 8—Return |
| Operating temperature        | -40 to 131 degrees F<br>(-40 to 55 degrees C)     |
| Storage temperature          | -58 to 185 degrees F<br>(-50 to 85 degrees C)     |
| Operating humidity           | 10% to 90%<br>non-condensing                      |
| Storage humidity             | 10% to 95%<br>non-condensing                      |
| Length                       | 8 in.(20.3 cm)                                    |
| Width                        | 4.25 in.(10.8 cm)                                 |
| Height                       | 2.5 in. (6.3 cm)                                  |

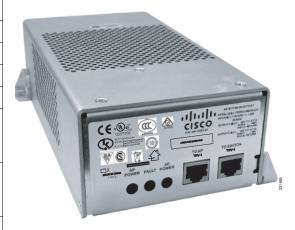

### **Regulatory Information**

The following information is for FCC compliance of Class B devices:

The equipment described in this manual generates and may radiate radio-frequency energy. If it is not installed in accordance with Cisco's installation instructions, it may cause interference with radio and television reception. This equipment has been tested and found to comply with the limits for a Class B digital device in accordance with the specifications in part 15 of the FCC rules. These specifications are designed to provide reasonable protection against such interference in a residential installation. However, there is no guarantee that interference will not occur in a particular installation.

Modifying the equipment without Cisco's written authorization may result in the equipment no longer complying with FCC requirements for Class A or Class B digital devices. In that event, your right to use the equipment may be limited by FCC regulations, and you may be required to correct any interference to radio or television communications at your own expense.

You can determine whether your equipment is causing interference by turning it off. If the interference stops, it was probably caused by the Cisco equipment or one of its peripheral devices. If the equipment causes interference to radio or television reception, try to correct the interference by using one or more of the following measures:

- Turn the television or radio antenna until the interference stops.
- Move the equipment to one side or the other of the television or radio.
- Move the equipment farther away from the television or radio.
- Plug the equipment into an outlet that is on a different circuit from the television or radio. (That is, make certain the equipment and the television or radio are on circuits controlled by different circuit breakers or fuses.)

Modifications to this product not authorized by Cisco Systems, Inc. could void the FCC approval and negate your authority to operate the product.

#### **Safety Precautions**

Translated versions of the following safety warnings are provided in the *Safety Warnings* document that ships with the access point and is also available on Cisco.com.

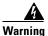

#### IMPORTANT SAFETY INSTRUCTIONS

This warning symbol means danger. You are in a situation that could cause bodily injury. Before you work on any equipment, be aware of the hazards involved with electrical circuitry and be familiar with standard practices for preventing accidents. Use the statement number provided at the end of each warning to locate its translation in the translated safety warnings that accompanied this device. Statement 1071

#### **SAVE THESE INSTRUCTIONS**

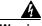

Warning

Do not work on the system or connect or disconnect cables during periods of lightning activity. Statement 1001

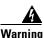

Read the installation instructions before connecting the system to the power source. Statement 1004

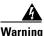

This product relies on the building's installation for short-circuit (overcurrent) protection. Ensure that the protective device is rated at not greater than 20A. Statement 1005

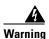

Only trained and qualified personnel should be allowed to install, replace, and service this equipment. Statement 1030

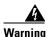

**Ultimate disposal of this product should be handled according to all national laws and regulations.** Statement 1040

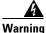

To prevent the system from overheating, do not operate it in an area that exceeds the maximum recommended ambient temperature of: 131F (55C) Statement 1047

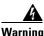

To prevent airflow restriction, allow clearance around the ventilation openings to be at least: 3 to 4 inches (7.6 to 10.1 centimeters) Statement 1076

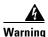

Installation of the equipment must comply with local and national electrical codes. Statement 1074

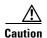

Do not place the power injector in an unprotected outdoor environment because water could get into the power injector and cause a short circuit and possible fire.

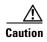

The power injector AC power receptacle must be accessible at all times, as it serves as the main disconnect device to the unit.

#### **Overview**

The power injector combines 56-VDC power (supplied by internal power supply) with the data signal, sending both to the access point. The power injector provides up to 80 W over all four wire pairs of shielded, outdoor rated Ethernet cable.

Ensure that the length of the Ethernet cable from the AP to the power injector is more than 10 ft (3 m), but less than 140 ft (42 m). The total length of the cable from the AP to the switch must not exceed 320 ft (100 m). The wire gauge of the cable must be 26 AWG.

The Ethernet cable from the switch to the power injector must be a shielded CAT5e or higher Ethernet cable. The Ethernet cable from the power injector to the access point must be a shielded outdoor-rated CAT5e or higher Ethernet cable with a 0.20 to 0.35 inch diameter.

A shielded, outdoor Ethernet cable connects the power injector to a 10/100/1000 Ethernet switch, hub, or network, and another shielded, outdoor cable carries power and data to the access point's Ethernet port. The power injector's AC power receptacle connects an approved AC power cord to a wall outlet or power strip. The power injector can be mounted on most horizontal and vertical surfaces, but must be mounted in a vertical orientation to comply with safety requirements.

Figure 1 identifies the power injector's connections.

Figure 1 Power Injector Connections

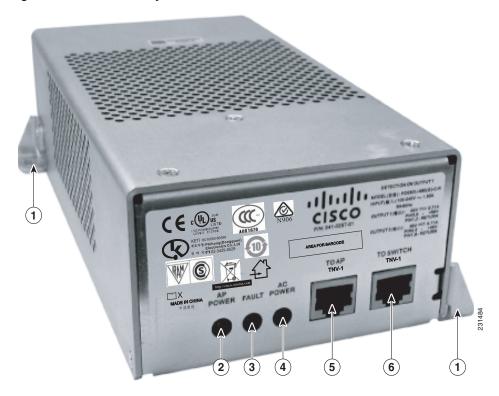

| 1 | Mounting tabs | 4 | AC POWER LED                                               |
|---|---------------|---|------------------------------------------------------------|
| 2 | AP POWER LED  | 5 | TO AP—RJ-45 connection to access point (10/100/1000Base-T) |
| 3 | FAULT LED     | 6 | TO SWITCH—RJ-45 connection to switch (10/100/1000Base-T)   |

### **Unpacking the Power Injector**

The following items are shipped with the power injector:

- A power injector
- An AC line cord
- This guide

If any item is missing or damaged, contact your Cisco representative or reseller.

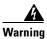

To reduce the risk of fire, use only No. 26 AWG or larger telecommunication line cord. Statement 1023

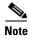

You must use shielded outdoor rated Ethernet cable with this device.

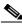

Note

The AIR-PWRINJ1500-2= Power Injector is not suitable for operation in a building's environmental air space and should not be installed in these environments.

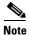

Ethernet cable from the switch to the power injector must be a shielded CAT5e or higher Ethernet cable. The Ethernet cable from the power injector to the access point must be a shielded outdoor-rated CAT5e or higher Ethernet cable with a 0.20 to 0.35 inch diameter.

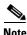

To comply with FCC regulations, the length of Ethernet cable connecting the power injector to the access point cannot be less than 10 ft (3 m).

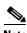

The PoE-out port on the access point is disabled when using the power injector.

#### **Mounting the Power Injector**

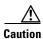

All mounting methods on any wall surface is subject to the acceptance of local jurisdiction.

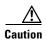

When mounting the power injector on a vertical surface such as a wall, do not mount it horizontally. It must be mounted vertically to comply with safety requirements.

You can mount the power injector to most vertical or horizontal surfaces. The power injector does not ship with a mounting kit. You must provide the fasteners for the surface on which you intend to mount the access point.

The power injector has two elongated mounting tabs, one on each end, that you can use to secure it to the surface. To mount the power injector using these tabs, you will need two fasteners at least 0.62-in (16 mm) long of the appropriate type for the surface on which you are mounting the power injector on.

To mount the power injector on a horizontal or vertical surface, follow these steps:

Step 1 Use the power injector to mark the positions of the mounting tab holes on the surface where you want to mount the power injector. Remember that the power injector must not be mounted horizontally.

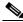

Note

The procedure may vary depending on what type of surface you are mounting the power injector on. Also, it may be helpful to refer to Figure 1 on page 5.

- **Step 2** To mount the power injector using an M4 or #6 wall anchor and screw, follow these steps:
  - **a.** Drill a 5/32-in. (0.15-mm) hole at the locations you marked.
  - **b.** Install the wall anchor in the hole.
  - **c.** Insert a fastener into the mounting tab holes. Tighten the screw just enough to keep it secure in the wall anchor. The fastener must be at least 0.62-in (16 mm) long.

**d.** Use a screw driver to tighten the screw into the wall anchor.

#### **Grounding the Power Injector**

We recommend that you ground the power injector after installing it. To ground the power injector, follow these steps:

**Step 1** Attach the wire to a UL listed ring lug, suitable for conductor size. Be sure to double crimp the connection. Attach the ring lug to a mounting tab on the power injector.

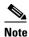

Use a minimum 12 AWG or 2.5 mm cross-sectional area, 90°C, copper, green/yellow conductor for permanent ground connection.

Step 2 Attach other end of the wire to a permanent ground connection in the building installation.

#### Installing the Power Injector

To install the power injector, follow these steps:

Statement 1023

**Step 1** Plug a shielded outdoor rated Ethernet cable into the TO AP port on the power injector.

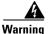

To reduce the risk of fire, use only No. 26 AWG or larger telecommunication line cord.

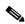

Note

To comply with FCC regulations, the length of Ethernet cable connecting the power injector to the access point cannot be less than 10 ft (3 m).

**Step 2** Plug the other end of the Ethernet cable into the Ethernet Port on the access point.

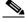

Note

For detailed information about connecting the Ethernet cable to an access point, see the *Hardware Installation Guide* for that access point.

**Step 3** Plug a shielded outdoor rated Ethernet cable into the TO SWITCH port on the power injector.

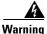

To reduce the risk of fire, use only No. 26 AWG or larger telecommunication line cord. Statement 1023

**Step 4** Plug the other end of the Ethernet cable into your Ethernet switch, hub, or network.

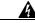

Warning

To avoid electric shock, do not connect safety extra-low voltage (SELV) circuits to telephone-network voltage (TNV) circuits. LAN ports contain SELV circuits, and WAN ports contain TNV circuits. Some LAN and WAN ports both use RJ-45 connectors. Use caution when connecting cables. Statement 1021

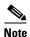

The power injector Ethernet cables are limited to a total length 328 ft (100 m) maximum from the switch to the access point. Also, the Ethernet cable from the power injector to the access point is limited to a minimum of 10 ft.

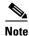

The PoE-out port on the access point is disabled when using the power injector.

- Step 5 Plug an appropriate power cord into the three-pronged receptacle on the end of the Power Injector
- Step 6 Connect the other end of the power cord into a 100-VAC to 240-VAC power source

#### **Checking the Power Injector LEDs**

You can use the power injector LEDs to assess the unit status. Two indications are available: solid green or dark. The LED descriptions are:

- AP POWER—Turns solid green after successful discovery; indicates that power injector is supplying power to the access point.
- FAULT—Turns solid red when a fault is experienced during discovery mode or power-up.
- AC POWER—Turns solid green when power injector is receiving AC power and is ready to provide power to the access point.

#### **Power Injector Input and Output Connections**

This section describes the pin signals of the power injector input and output connectors. Table 1 describes the RJ-45 pin signals of the power injector input connector (TO SWITCH.

Table 1 Power Injector Input Connector (TO SWITCH) Pinouts

| Pin Number | Signal Name                              |
|------------|------------------------------------------|
| 1          | Ethernet signal pair (10/100/1000Base-T) |
| 2          |                                          |
| 3          | Ethernet signal pair 10/100/1000Base-T)  |
| 6          |                                          |
| 4          | Ethernet signal pair (1000Base-T)        |
| 5          |                                          |

Table 1 Power Injector Input Connector (TO SWITCH) Pinouts (continued)

| Pin Number | Signal Name                       |
|------------|-----------------------------------|
| 7          | Ethernet signal pair (1000Base-T) |
| 8          |                                   |
| Shield     | Chassis ground                    |

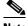

Table 2 describes the RJ-45 pin signals for the power injector output connector (TO AP).

Table 2 Power Injector Output Connector (TO AP) Pinouts

| Pin Number | Signal Name                                                |
|------------|------------------------------------------------------------|
| 1          | Ethernet signal pair (10/100/1000Base-T) and 56 VDC return |
| 2          |                                                            |
| 3          | Ethernet signal pair (10/100/1000Base-T) and 56 VDC (+)    |
| 6          |                                                            |
| 4          | Ethernet signal pair (1000Base-T) and 56 VDC (+)           |
| 5          |                                                            |
| 7          | Ethernet signal pair (1000Base-T) and 56 VDC return        |
| 8          |                                                            |
| Shield     | Chassis ground                                             |

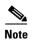

The power injector output connector (TO AP) only supplies 56 VDC power when the Ethernet cable is connected to the PoE-in connector.

## **Obtain Documentation and Submit a Service Request**

For information on obtaining documentation, using the Cisco Bug Search Tool (BST), submitting a service request, and gathering additional information, see *What's New in Cisco Product Documentation*.

To receive new and revised Cisco technical content directly to your desktop, you can subscribe to the What's New in Cisco Product Documentation RSS feed. The RSS feeds are a free service.